### **How to update your Profile, your Club Details and Member Bundle**

### **How to Update your Profile**

**After you have logged in you can update your Profile, change your Club Details, and also add and update the members in your clubs Member Bundle.**

**Note: that if you are the Primary Club Contact, then the Club Details and Logo that you enter are shown on the Club Members webpage, no personal contact details are displayed.** An example of the Club Member details shown on the website is at the end of this document.

#### **To edit your Profile**

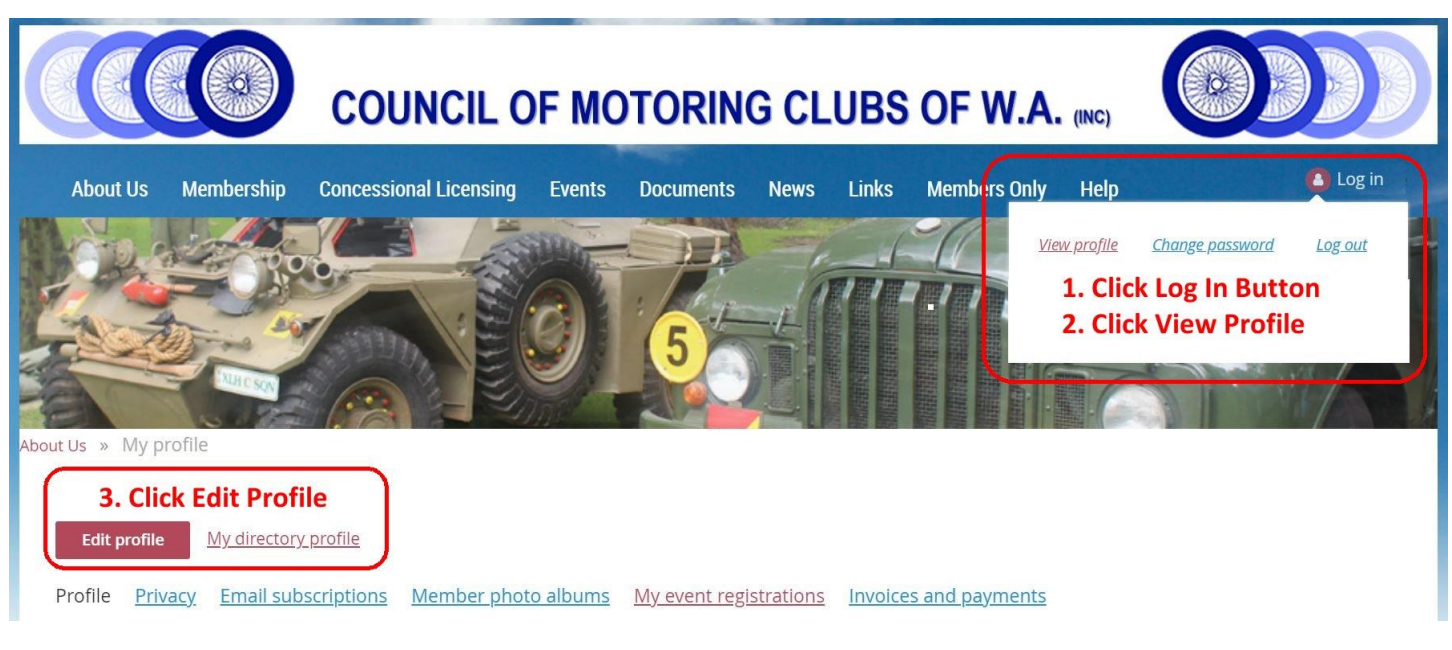

- 1. Click on your Name link, at the top right as shown.
- 2. Then click on the View Profile link *(to just view your Profile).*
- 3. Then click on the Edit Profile button to change your Profile & Club details.
- 4. If you do change your profile details don't forget to scroll back to the top and click the **SAVE** button.

**You can edit the following fields, When finished scroll to the top or bottom and click SAVE .**

## **Bundle summary**

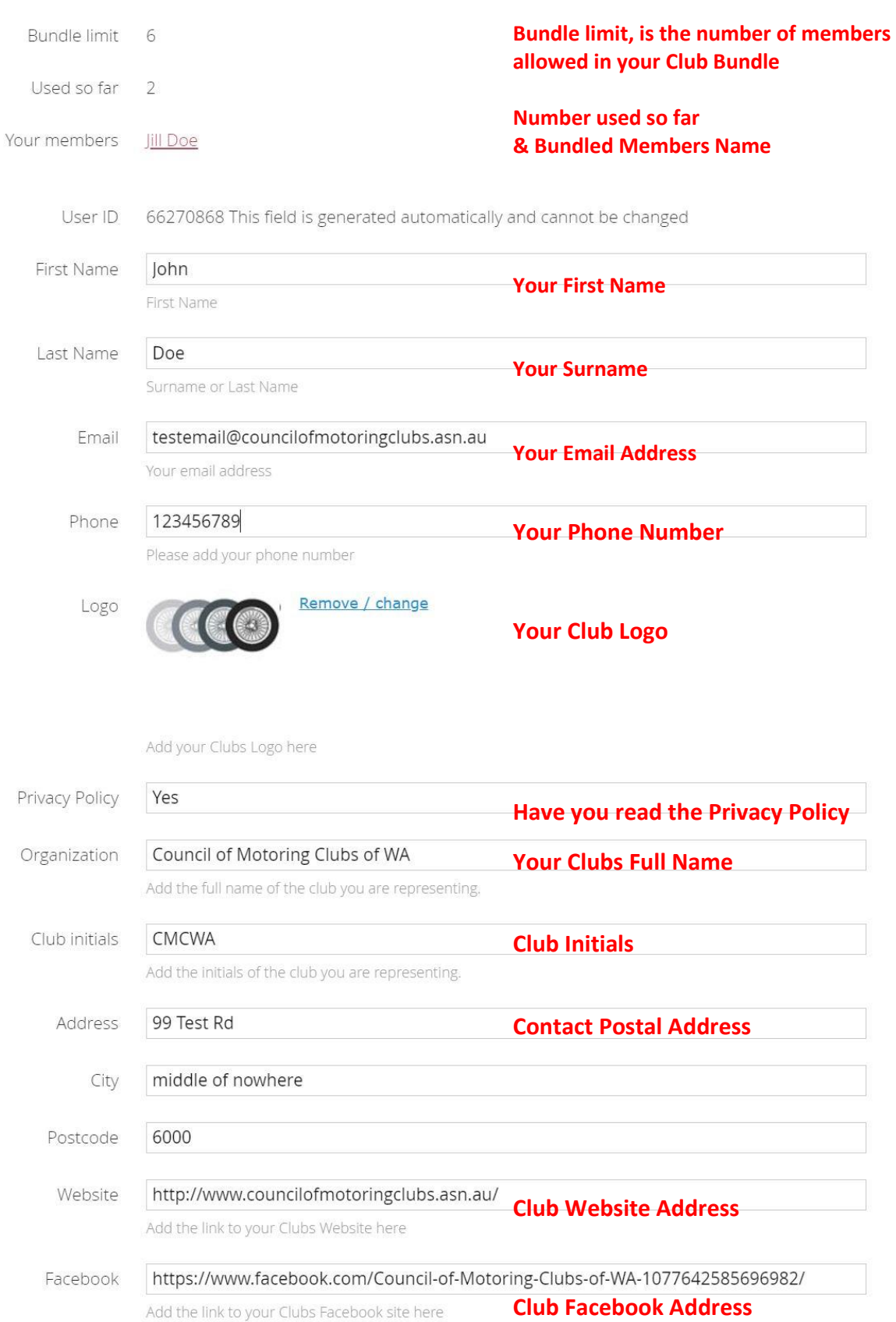

#### **Scroll down and continue to edit, When finished scroll to the top or bottom and click SAVE .**

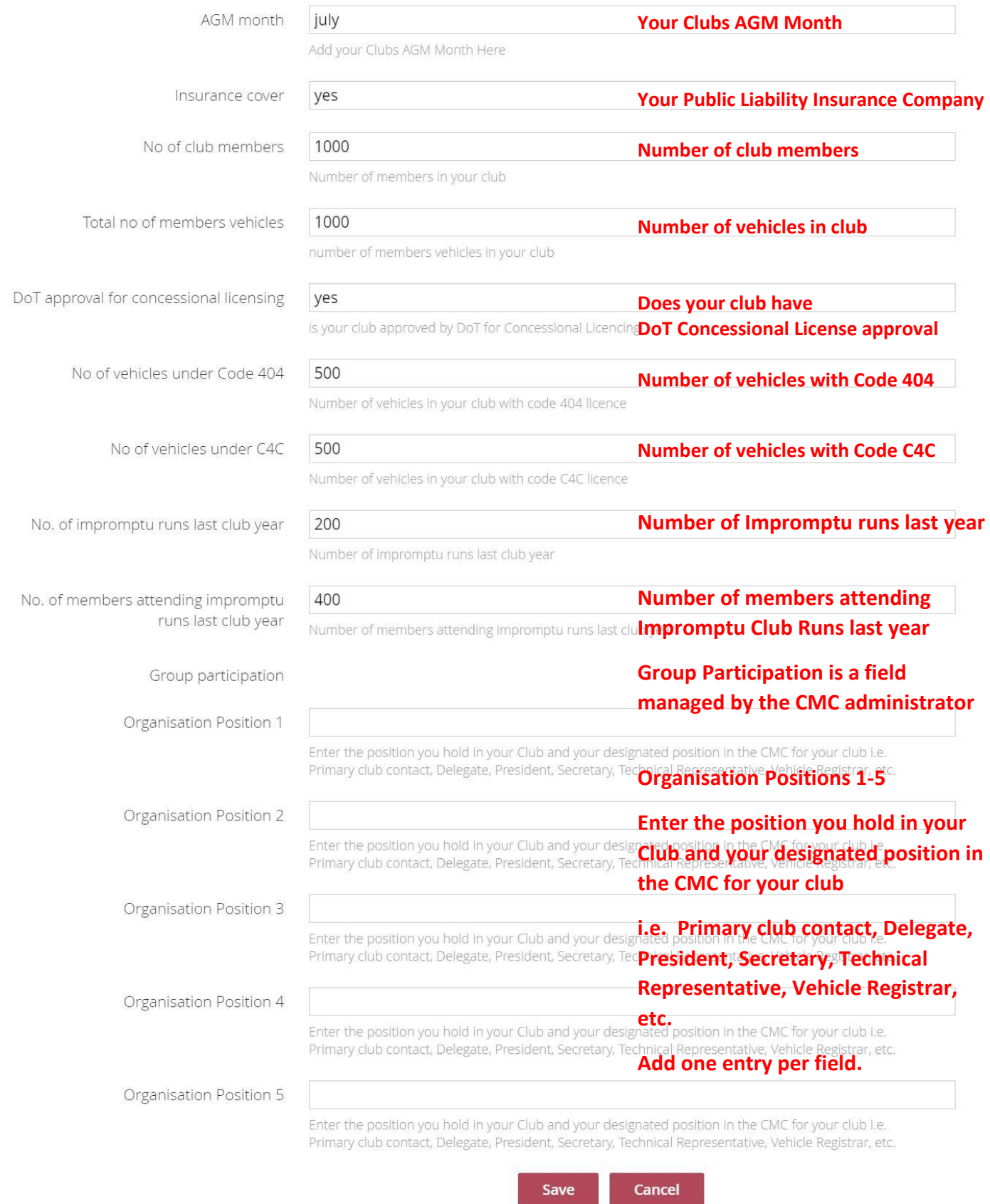

Once you have completed updating your Profile, click Save to Update it

## **How to Edit, Add or Delete a Bundle Member**

### **Bundle summary**

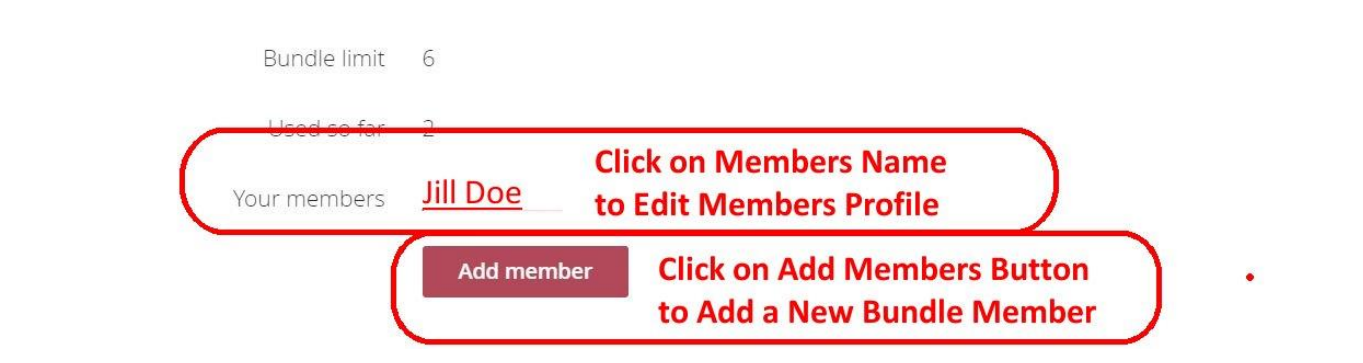

- 1. Click on **View Profile** *(not edit)* , as described Previously, and you will see the above options.
- 2. **To Edit Bundle Members** details, click on the Members Name
	- I. This will display the Members Profile, you will then have the option to Edit the Members Profile or Archive (Delete) the Member.

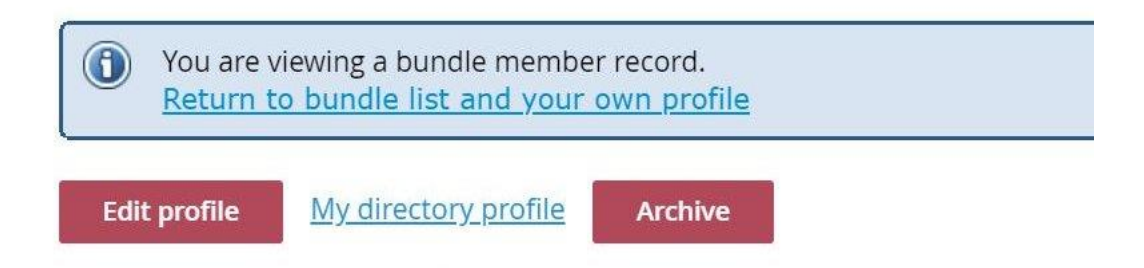

#### **II. Edit Profile**

- i. Click on this and edit members details as above for editing a profile.
- ii. Save edited details

#### **III. Archive (***Delete Member)*

- i. Click on this and you will Delete the member from your bundle
- ii. If you have made a mistake, you will have the option to restore the member.
- 3. **To Add a New Member**, click on the Add member button, *(note limit is 6 members)*
	- I. Enter the new members details as above for editing a profile.
		- i. Save edited details

# **Example of the Club Member details shown on the website**

# Member profile details

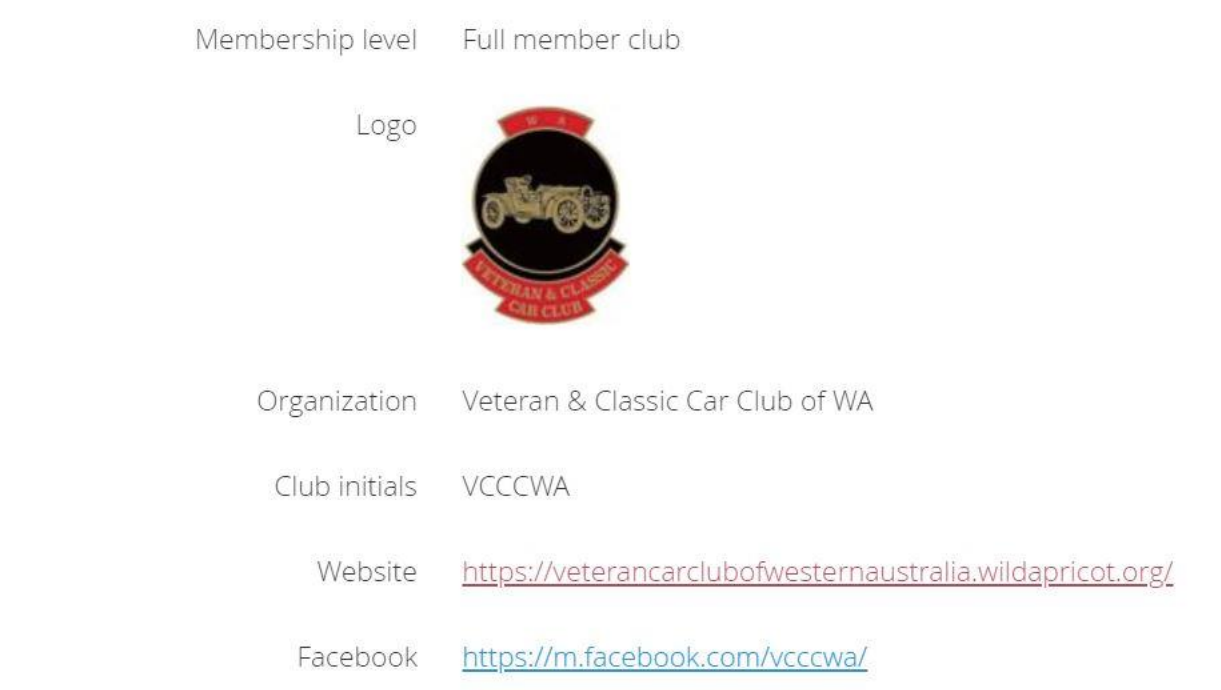